## [교원자격 무시험검정] 신청 매뉴얼

홈페이지 로그인(맞춤정보) ➠ 「나의정보」 ➠ 「종합신청정보」

➠ [졸업/자격증] ➠ 「교원자격 무시험검정원신청」

(1) 우리 대학 홈페이지(www.knou.ac.kr)에 접속해서 아이디와 비밀번호를 입력한 후 로그인 버튼 클릭

(2) 나의정보 ➠ 종합 신청정보 ➠ 졸업/자격증 ➠ 교원자격 무시험검정원신청 클릭

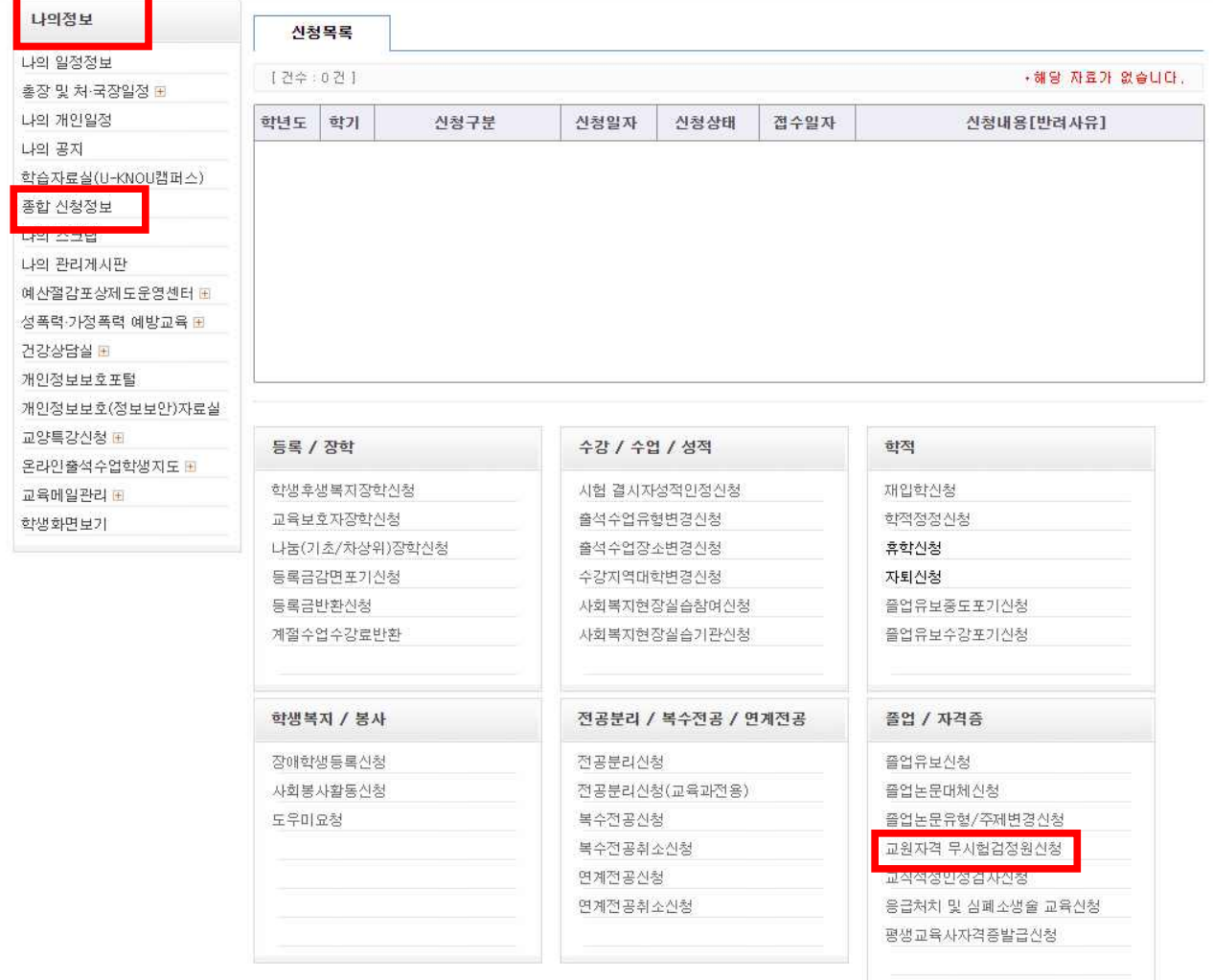

## (3) 「조회」 후 [신청] 버튼을 클릭함 ※ 주의: 신청일자 및 신청상태 맞는지 반드시 확인해야 함

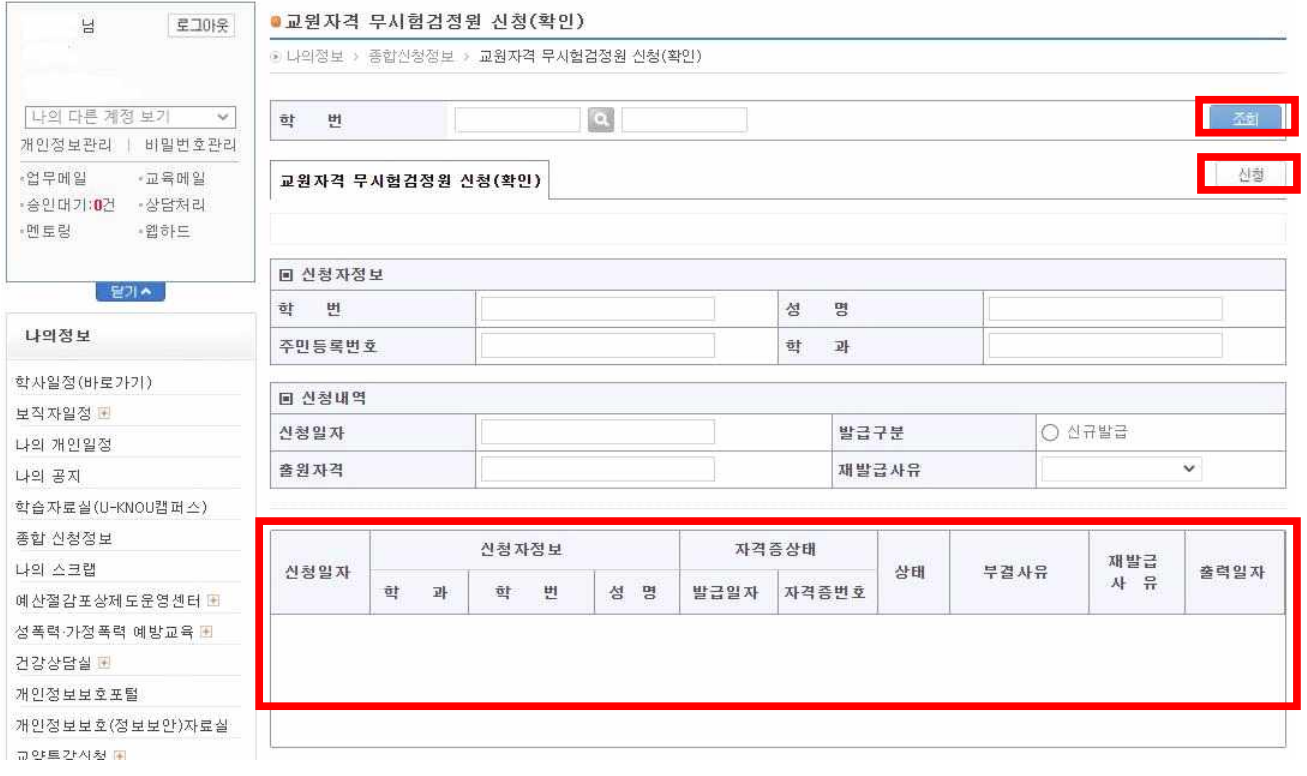